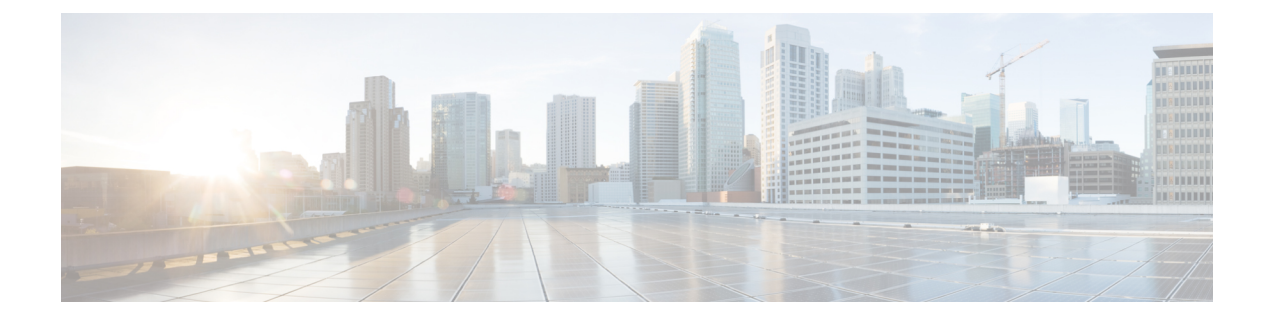

## **Search**

• [Search,](#page-0-0) on page 1

## <span id="page-0-0"></span>**Search**

This page is available to search for components among unstructured data. You can search components by name, custom name, IP, MAC, tag and property value.

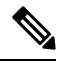

**Note** Devices are not available in this page yet.

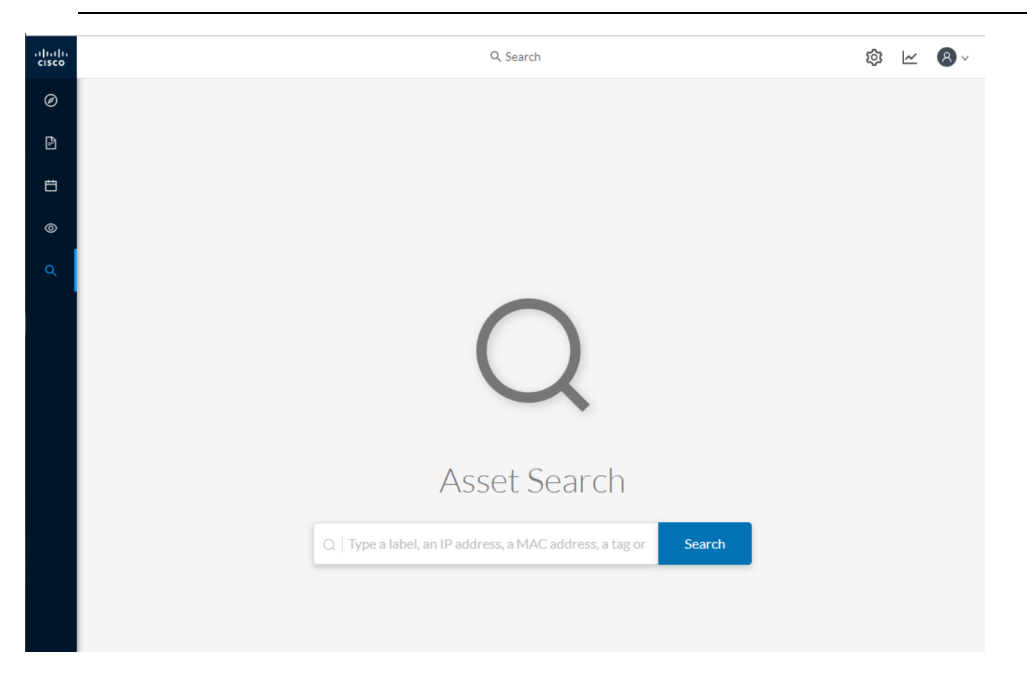

*Results out of a Station research:*

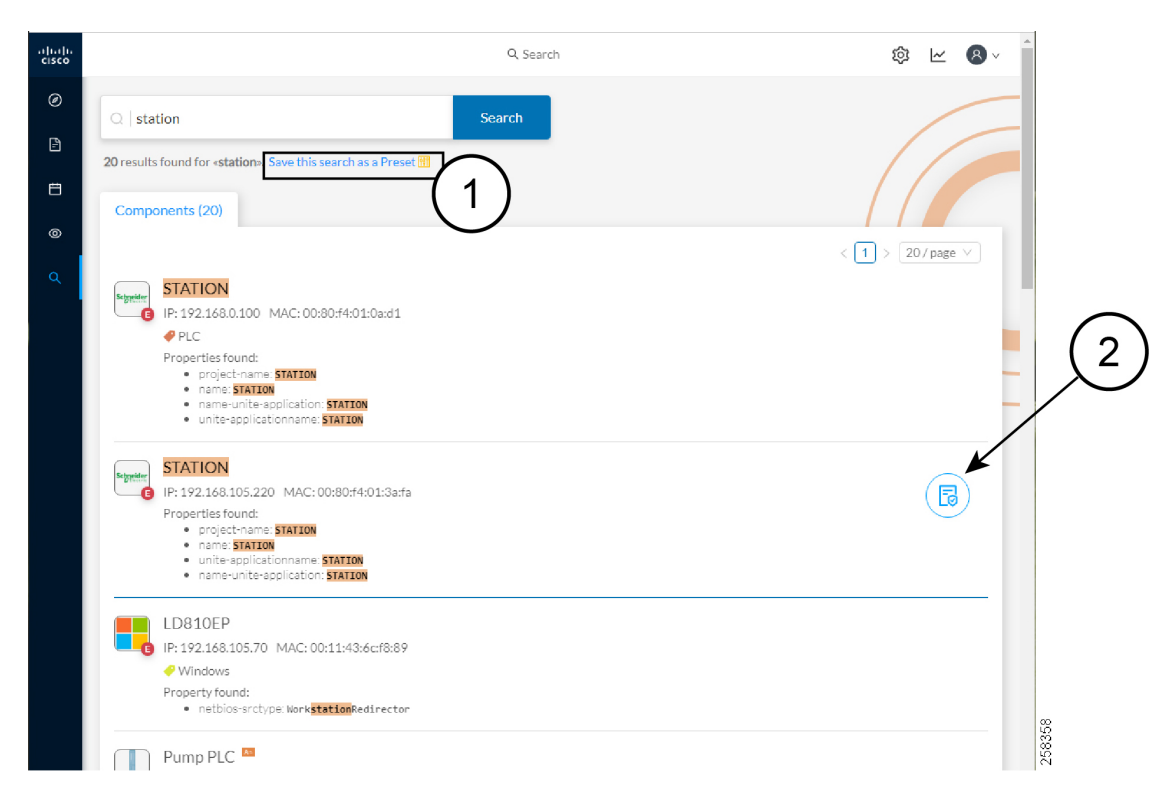

In the example above, 20 components have been found with the mention "station" in their name, property values and tags.

It is possible to create a preset out of your research results **(1)**.Presets created out of results will automatically update as new data are detected on the network.

If you mouse over a component, the button that gives access to its [technical](b_Cisco_Cyber_Vision_GUI_User_Guide_chapter20.pdf#nameddest=unique_24) sheet **(2)** appears. This view will give you access to advanced data about the component.